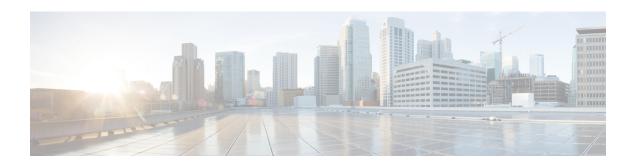

# **B** Commands

- beacon, on page 2
- banner motd, on page 4
- boot, on page 6
- bport, on page 8
- bport-keepalive, on page 9
- broadcast, on page 10

# beacon

To configure the port beacon LEDs on one or both ends of a link, use the beacon command. To disable the LED, use the no form of this command.

beacon interface fc slot/port both | local | peer [status normal | warning | critical] [duration seconds] [frequency number]

no beacon interface fc slot/port both | local | peer

# **Syntax Description**

| interface fc slot/port | Specifies a Fibre Channel port.                                                                                                    |  |
|------------------------|----------------------------------------------------------------------------------------------------|--|
| both                   | Specifies local and peer port LEDs.                                                                                                    |  |
| local                  | Specifies local port LED.                                                                                                    |  |
| peer                   | Specifies peer port LED.                                                                                                    |  |
| status                 | (Optional) Specifies a status for the port LEDs.                                                                                                    |  |
| normal                 | Sets the status for port LEDs to normal from the previous state.                                                                                                    |  |
| warning                | Sets the status for port LEDs to warning Footnote. from the previous state.                                                                                                    |  |
| critical               | Sets the status for port LEDs to critical from the previous state.                                                                                                    |  |
| duration seconds       | (Optional) Configures the duration to blink the port beacon LED, in seconds. The range is 0 to 32767.                                                                              |  |
|                        | When you configure the duration to 0 second, the port LEDs will continue to be in the same state until stopped by using the no beacon interface fc slot/port command for the port. |  |
| frequency number       | (Optional) Configures a frequency (number of blinks per 10 seconds) for port LEDs. The range is 0 to 255.                                                                          |  |
|                        | <b>Note</b> When you configure the frequency to 0, the port LEDs will not blink and continue to be in the same state.                                                              |  |

On Cisco switches only, the normal status indicates green color and warning status indicates orange color on the port LED. There is no color specified for critical status because the critical status is rejected on Cisco switches.

### **Command Default**

The port beacon LED is disabled.

### **Command Modes**

Privileged EXEC (#)

# **Command History**

| Release | Modification                                                               |
|---------|----------------------------------------------------------------------------|
| 8.4(1)  | Added support for Cisco MDS switches that are operating in Cisco NPV mode. |

| Release | Modification                 |
|---------|------------------------------|
| 8.3(1)  | This command was introduced. |

# **Usage Guidelines**

See the "Guidelines and Limitations for Port Beaconing" section in the Cisco MDS 9000 Series NX-OS Interfaces Configuration Guide.

# **Examples**

The following example shows how to set the LED status of a peer port to normal (green color) with a duration of 120 seconds and frequency of one blink per second:

switch# beacon interface fc 6/1 peer status normal duration 120 frequency 10

| Command              | Description                                       |
|----------------------|---------------------------------------------------|
| show interface       | Displays local and peer LED status of interfaces. |
| switchport<br>beacon | Enables the beacon LED on a local interface.      |

# banner motd

To configure a message of the day (MOTD) banner, use the banner motd command in configuration mode.

banner motd [delimiting-character message delimiting-character] no banner motd [delimiting-character message delimiting-character]

### **Syntax Description**

| delimiting-character | (Optional) Identifies the delimiting character.                                                                       |
|----------------------|----------------------------------------------------------------------------------------------------|
| message              | (Optional) Specifies the banner message that is restricted to 40 lines with a maximum of 254 characters in each line. |

### **Command Default**

None.

#### **Command Modes**

Configuration mode.

# **Command History**

| Release | Modification                 |
|---------|------------------------------|
| 1.3(4)  | This command was introduced. |

### **Usage Guidelines**

The configured MOTD banner is displayed before the login prompt on the terminal whenever a user logs in to a Cisco MDS 9000 Family switch.

Follow these guidelines when choosing your delimiting character:

- Do not use the delimiting-character in the message string.
- Do not use " and % as delimiters.

You can include tokens in the form \$(token) in the message text. Tokens will be replaced with the corresponding configuration variable. For example:

- \$(hostname) displays the host name for the switch
- \$(line) displays the vty or tty line no or name
- The \$(line-desc) and \$(domain) tokens are not supported.

### **Examples**

The following example spans multiple lines and uses tokens to configure the banner message:

```
switch# config terminal
switch(config)# banner motd #
>Welcome to switch $(hostname).
>Your tty line is $(line).
>#
```

The following example shows a structured multiple line banner message:

Only authorized personnel have the right to access this switch. If you are not on the list of the authorized personnel, disconnect immediately or you will be prosecuted according to law.

Planned maintenance activity: Saturday 27th Feb 2021 from 20.00 till 23.00

For more information, contact your administrator.

| Command          | Description                             |
|------------------|-----------------------------------------|
| show banner motd | Displays the configured banner message. |

# boot

To perform operations on the system, use the boot command in configuration mode. To negate this feature or return to factory defaults, use the no form of the command.

boot asm-sfn bootflash: |slot0: |tftp: [image] [module [slot-number]]|auto-copy|kickstart bootflash: |slot0: |tftp: [image] [sup-1 [sup-2]|sup-2]|lasilc bootflash: |slot0: |tftp: [image] [module [slot-number]]|ssi bootflash: |slot0: |system bootflash: |slot0: |tftp: [image] [sup-1 [sup-2]|sup-2] no boot asm-sfn bootflash: |slot0: |tftp: [image] [module [slot-number]]|auto-copy|kickstart bootflash: |slot0: |tftp: [image] [sup-1 [sup-2]|sup-2]|lasilc bootflash: |slot0: |tftp: [image] [module [slot-number]]|ssi bootflash: |slot0: |system bootflash: |slot0: |tftp: [image] [sup-1 [sup-2]|sup-2]|sup-2]

### **Syntax Description**

| asm-sfn            | Configures the virtualization image.             |
|--------------------|--------------------------------------------------|
| bootflash:         | Specifies system image URI for bootflash.        |
| slot0:             | Specifies system image URI for slot 0.           |
| tftp:              | Specifies system image URI for TFTP.             |
| image              | (Optional) Specifies the image file name.        |
| module slot-number | (Optional) Specifies the slot number of the SSM. |
| auto-copy          | Configures auto-copying of boot variable images. |
| kickstart          | Configures the kickstart image.                  |
| lasile             | Configures the boot image.                       |
| ssi                | Configures the SSI image.                        |
| system             | Configures the system image.                     |
| sup-1              | (Optional) The upper supervisor.                 |
| sup-2              | (Optional) The lower supervisor.                 |

Disabled. The default state for auto-copy is enabled.

### **Command Modes**

Configuration mode.

# **Command History**

| Release | Modification                                        |
|---------|-----------------------------------------------------|
| 1.2(2)  | This command was introduced                         |
| 3.0(1)  | Changed the default state for auto-copy to enabled. |

# **Usage Guidelines**

The boot kickstart slot0:image command is currently not allowed. For kickstart, only bootflash: is allowed.

When the boot auto-copy command is issued, the system copies the boot variable images which are local (present) in the active supervisor module (but not in the standby supervisor module) to the standby supervisor module. For kickstart and system boot variables, only those images that are set for the standby supervisor module are copied. For modules (line card) images, all modules present in standby's corresponding locations (bootflash: or slot0:) will be copied.

### **Examples**

The following example adds the new system image file to the SYSTEM environment variable:

```
switch(config) # boot system bootflash:system.img
```

The following example boots from the CompactFlash device (slot0:). The switch updates the SYSTEM environment variable to reflect the new image file in the specified flash device:

```
switch(config) # boot system slot0:system.img
```

The following example overwrites the old Kickstart environment variable in the configuration file:

```
switch(config)# boot kickstart bootflash:kickstart.img
```

The following example specifies the SSM image to be used:

```
switch (config) # boot asm-sfn bootflash:m9000-ek9-asm-sfn-mz.1.2.2.bin
```

The following example enables automatic copying of boot variables from the active supervisor module to the standby supervisor module:

```
switch(config) # boot auto-copy
The following example disables the automatic copy feature (default).
switch(config) # no boot auto-copy
```

| Command      | Description                                        |
|--------------|----------------------------------------------------|
| show<br>boot | Displays the configured boot variable information. |

# **bport**

To configure a B port mode on a FCIP interface, use thebport option. To disable a B port mode on a FCIP interface, use the no form of the command.

bport no bport

# **Syntax Description**

This command has no other arguments or keywords.

### **Command Default**

Disabled.

### **Command Modes**

Interface configuration submode.

# **Command History**

| Release | Modification                 |
|---------|------------------------------|
| 1.1(1)  | This command was introduced. |

# **Usage Guidelines**

Access this command from the switch(config-if)# submode.

# **Examples**

The following example shows how to configure a B port mode on an FCIP interface:

```
switch# config terminal
switch(config)# interface fcip 1
switch(config-if)# bport
```

| Command             | Description                                                         |
|---------------------|---------------------------------------------------------------------|
| bport-keepalive     | Configures B port keepalive responses.                              |
| show interface fcip | Displays an interface configuration for a specified FCIP interface. |

# bport-keepalive

To configure keepalive responses for B port FCIP interfaces, use the bport-keepalive option. To disable keepalive responses for B port FCIP interfaces, use the no form of the command.

bport-keepalive no bport-keepalive

**Syntax Description** 

This command has no arguments or keywords.

**Command Default** 

Disabled.

**Command Modes** 

Interface configuration submode.

**Command History** 

| Release | Modification                 |
|---------|------------------------------|
| 1.1(1)  | This command was introduced. |

### **Usage Guidelines**

Access this command from the switch(config-if)# submode.

### **Examples**

The following example shows how to configure keepalive responses for B port FCIP interfaces:

```
switch# config terminal
switch(config)# interface fcip 1
switch(config-if)# bport-keepalives
```

| Command             | Description                                                         |
|---------------------|---------------------------------------------------------------------|
| bport               | Configures a B port FCIP interface.                                 |
| show interface fcip | Displays an interface configuration for a specified FCIP interface. |

# broadcast

To enable the broadcast frames attribute in a zone attribute group, use the broadcast command. To revert to the default, use the no form of the command.

broadcast no broadcast

# **Syntax Description**

This command has no arguments or keywords.

# **Command Default**

Disabled.

#### **Command Modes**

Zone attribute configuration submode.

# **Command History**

| Release | Modification                 |
|---------|------------------------------|
| 2.0(x)  | This command was introduced. |

### **Usage Guidelines**

Broadcast frames are sent to all Nx ports.

If any NL port attached to an FL port shares a broadcast zone with the source of the broadcast frame,

then the frames are broadcast to all devices in the loop.

This command only configures the broadcast attribute for enhanced zoning. To enable broadcast zoning for basic mode, use the attribute broadcast subcommand after entering zone configuration mode using the zone name command.

### **Examples**

The following example shows how to set the broadcast attribute for a zone attribute group:

```
switch# config terminal
switch(config)# zone-attribute-group name admin-attributes vsan 10
switch(config-attribute-group)# broadcast
```

| Command                   | Description                                |
|---------------------------|--------------------------------------------|
| show zone-attribute-group | Displays zone attribute group information. |
| zone mode enhanced vsan   | Enables enhanced zoning for a VSAN.        |
| zone name                 | Configures zone attributes.                |
| zone-attribute-group name | Configures zone attribute groups.          |